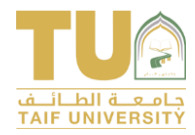

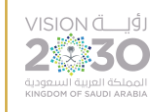

## نصائح اجراء االختبارات

## على منصة التعلم بالك بورد

## )للطلبة (

غالبًا ما يكون أداء الاختبار عبر الانترنت أمرًا مقلقًا، تساعدك الممارسـات أدناه في ضـمان تجربة اختبار سلسة.

إذا واجهت صعوبة أثناء إجراء الاختبار عبر الإنترنت، فاتصل بالمعلم فورًا عبر أحد أدوات التواصل داخل المقرر (رسائل المقرر أو أرسل بريد أو الجلسة الافتراضية المخصصة لدعم الاختبار التي أنشأه المعلم) وأخبره بموقفك.

تعد اضــطرابات الانترنت وانقطاع الطاقة وتعطل المتصــفح بعظـًـا من الأمور التي يمكن أن تحدث أثناء الاختبار. لحماية نفسك من آثار هذه المشاكل المحتملة، اتبع هذه الخطوات التالية:

- <mark>1</mark>. لا تستخدم الأجهزة الذكية لاجراء الاختبار، وإن كان لابد فلا تستخدم مطلقًا تطبيق بلاك بورد.
- 2. اســتخدم فقط متصـــفــح Chrome أو Firefox على الحاســب المحمول أو الحاســب المكتبي. (لا تستخدم Safari أو انترنت إكسبلورر أو متصفحات أخرى.(

ملاحظة: لا يســـــري هذا إذا كان معلمك يطلب منك اســــتخدام متصــــفح LockDown Browser، فسيعطيك تعليمات.

- د. الـدخول قبـل بـدأ الاختبـار بوقـت كـافـه؛ 15 دقيقـة للتـأكـد من جـاهزيتـك وقراءة الارشــــادات. $\bf{3}$ والتعليمات المتعلقة باالختبار.
- 4. إذا واجهت مشكلة أثناء الاختبار، فاتصل أولاً بمعلمك على الفور لاخباره أنك تواجه مشكلة. ثم جرب واحدًا أو أكثر مما يله: قم بإنهاء / إغلاق المتصـــفح وإعادة فتحه، وقم بتســحيل الدخول مرة أخرى لاستئناف الاختبار. أعد تشغيل الحاسب إذا لزم الأمر.

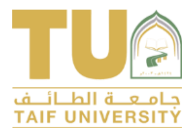

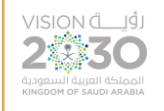

- .5 ابدأ اختبار بالك بورد بجلسااة تسااجي دخول جديدة واتصااال مونوق. لتقلي يرص السااقوف ي منتصــــف الاختبار؛ أغلق جميع نوافذ Chrome(أو Firefox)، أعد تشـــــغيل المتصــــفح من جديد، سيُطلب منك تسجيل الدخول مرة أخرى للوصول إلى بلاك بورد. افعل ذلك قبل بدء الاختبار.
- .6 تهكد من اساتقرار إشاارة Fi-Wi. يعتبر اتصاال الكب مساتقرًا. قد تكون إشاارة Fi-Wi أق اساتقرارًا ويمكن أن تتسااابا ي انخفااي يؤدذ إلى إغالق اختباار بالك بورد. إذا كاان االختباار عن بُعاد من المنزل، فاطلب ألا يشارك أفراد العائلة الآخرون شبكة Wi-Fi في المنزل أثناء الاختبار.
- 7. كي لا تفقد عملك الشــــاق! اكتب الإجابات الطويلة أو المقالية خارج بلاك بورد. اكتب هذا النوع من الإجابات في محرر نصـوص مثل Word أو Notepad أو TextEdit واحفظه. ثم قم بلصـقها أو تحميلها على اختبار بالك بورد.
- 8. لا تضغط على لوحة المفاتيح Keyboard، كن حذرا!، فيما يلي قائمة بالمفاتيح الشائعة التي قد تخرجك عن طريق الخطأ من جلسة الاختبار الخاصة بك في منتصف الكتابة.
	- أ. زر "Backspace "على لوحة المفاتيح
		- ب. زر "Enter "على لوحة المفاتيح
			- ت. زر "Back "على متصفحك
			- ث. زر "Tab "على لوحة المفاتيح
		- ج. زر "Delete" على لوحة المفاتيح "
	- <mark>9. احفظ الإجابات دائمًا.</mark> تأكد من حفظ كل إحاىة قبل الإنتقال إلى السؤال التالي.
		- .10 ال تربك نفسك بين المتصفح أو الحاس أو بالك بورد.
- أ. افتح فقط نافذة المتصــــفح حيث تجرى الاختبار. أغلق جميع نوافذ المتصـــفح غير ذات الصلة. سيعطيك هذا فرصة أفضل لإكمال الاختبار الخاص بك دون أخطاء.
- ب. أثناء إجراء الاختبار، يجب إغلاق البرامج أو التطبيقات الأخرى غير الضـرورية لاكمال الاختبار )مث برامج الدردشة و Outlook Microsoft و Mail).